# **AVerTV HD DVR**

**Package Contents** 

**Quick Installation Guide | Guide d'installation rapide | Guía de instalación rápida |** 설치 안내서

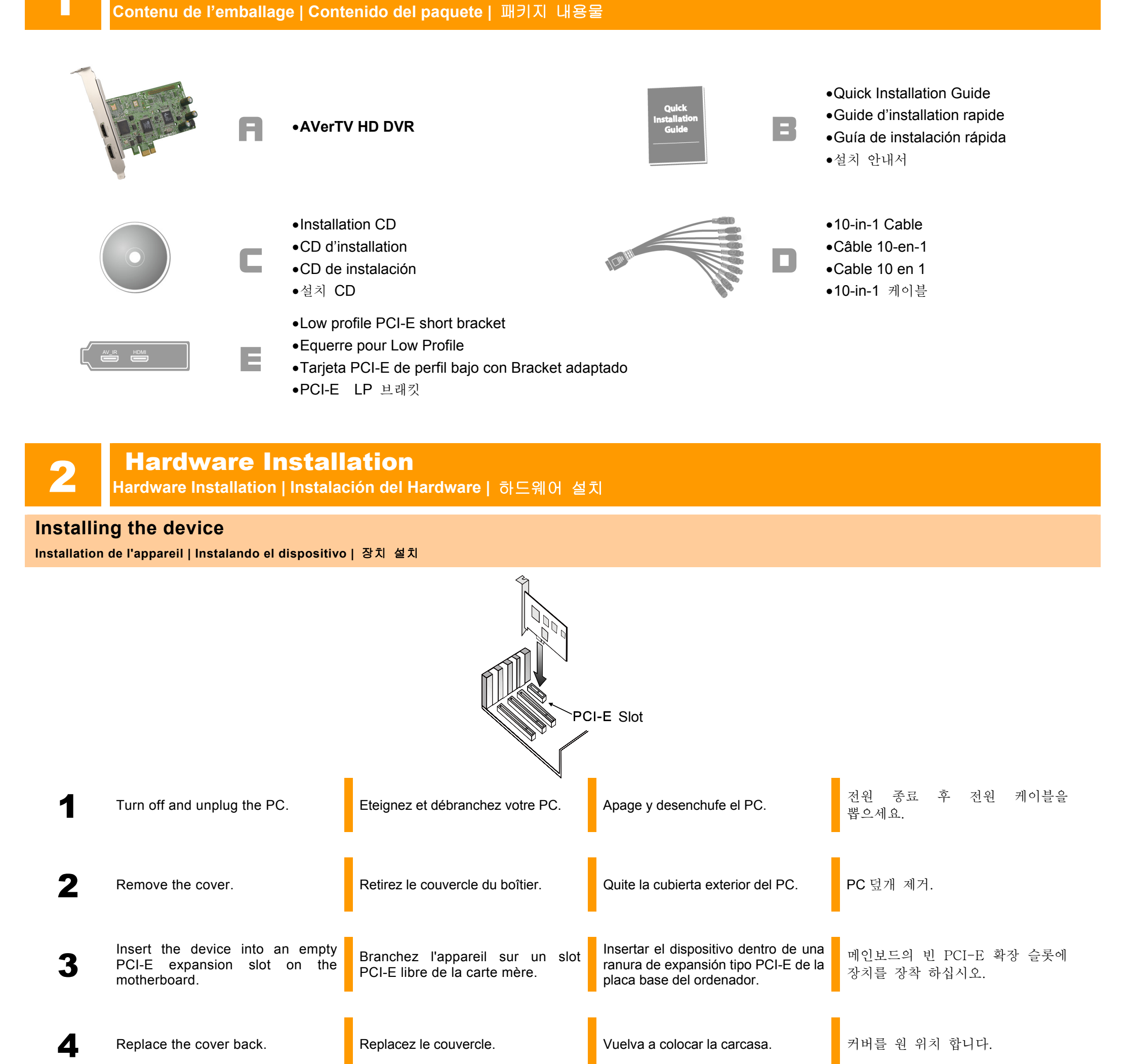

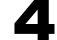

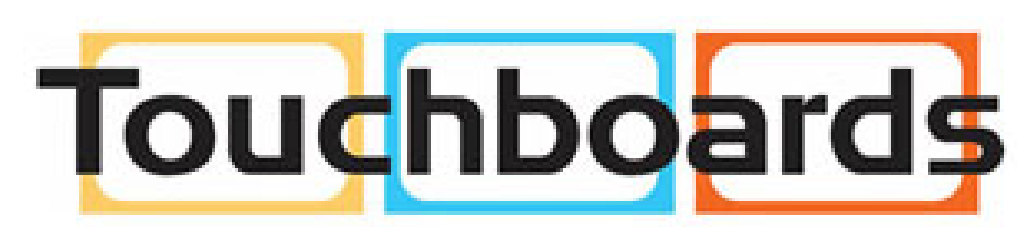

205 Westwood Ave, Long Branch, NJ 07740 Phone: 866-94 BOARDS (26273) / (732)-222-1511 Fax: (732)-222-7088 | E-mail: sales@touchboards.com

M o d e l : C 0 2 7 PN: 300AC027-DAD Made in Taiwan

423 Dixon Landing Road Milpitas, CA 95035 Tel: (408)263-3828 Support: (408)942-2121 / (877)774-4543 www.avermedia-usa.com/avertv

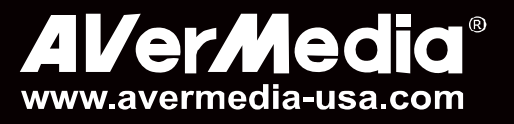

# **Making the Connections**

**Les connexions | Cómo hacer la conexión |** 연결

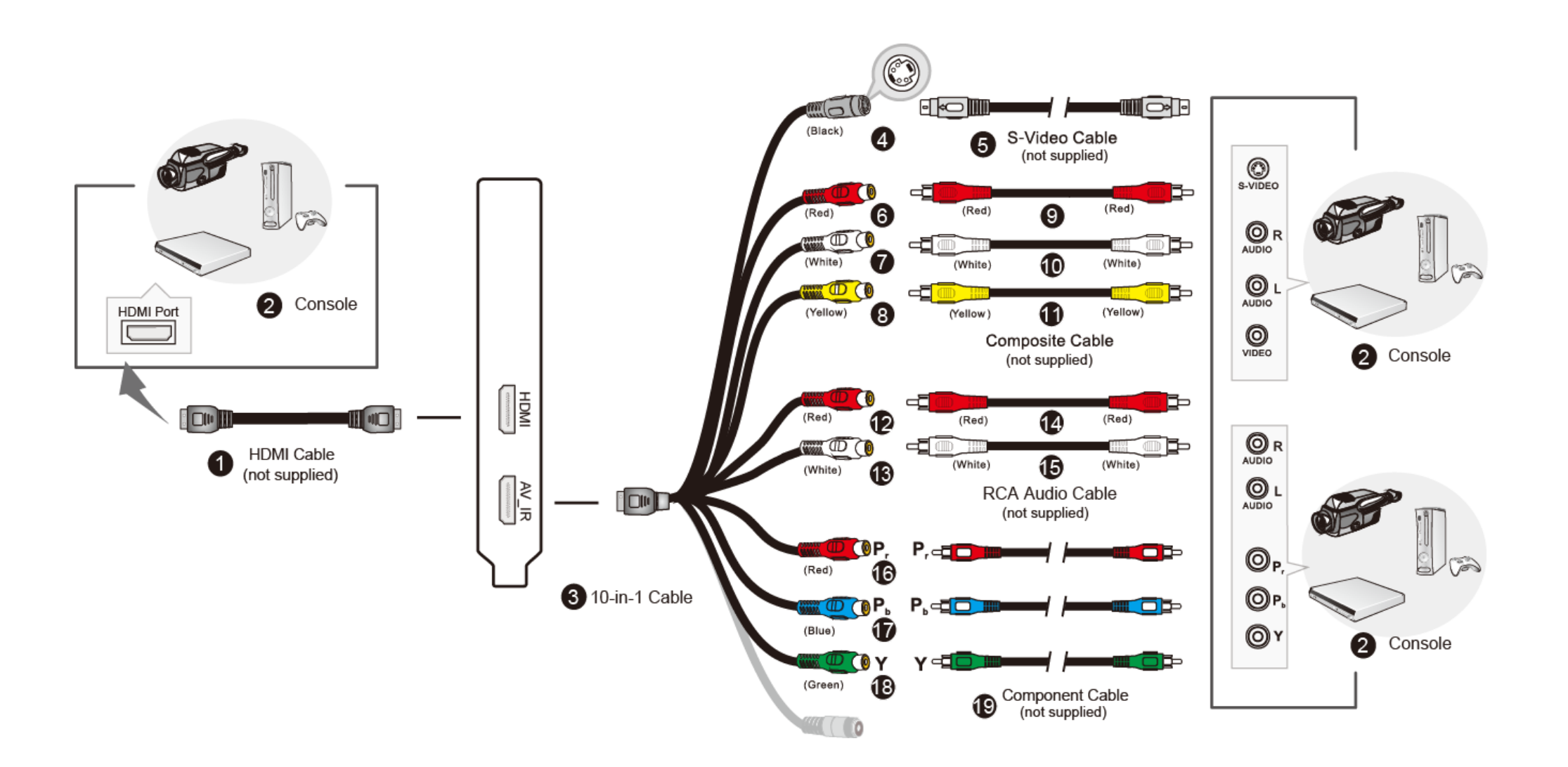

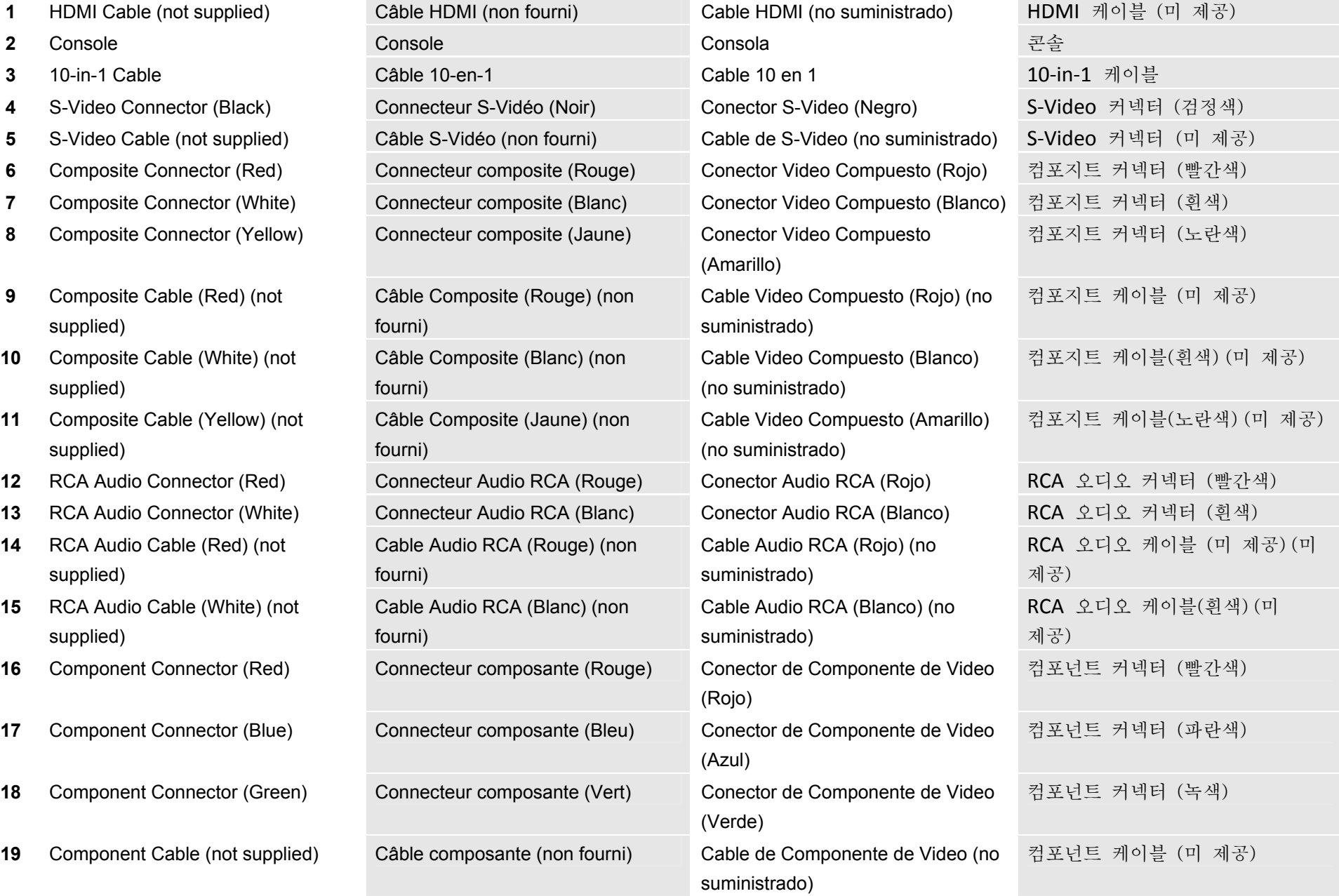

**AVerMedia**<sup>®</sup>

1 **AVerTV HD DVR, compatible with all range of Audio-Video Receivers. Via HDMI\* or Component\*\* Inputs, you can enjoy High-Definition Multimedia right on your desktop computer. For example without any delays in real time, you can Play Video Games Consoles (such as PlayStation 3, Xbox 360 or Wii); enjoy watching Blue-ray movies through Blue-ray players. Even more, with AVerTV HD DVR, you can record your home videos from Personal Camera connected via HDMI or Component connector.** 

**AVerTV HD DVR equipped with standard definition S-Video and Composite inputs so you can transfer your favorite VCR Video Tapes in Digital Format or record your success in winning Video Games from PlayStation 3 or Xbox 360.** 

AVerTV HD DVR est compatible avec n'importe quelle source Audio-Video. Via une entrée HDMI\* ou Composante\*\*, vous pourrez profiter des MultiMedias en Haute Définition directement sur votre ordinateur. Vous pourrez, par exemple, jouer à votre console de jeu (comme la PS3, la Xbox 360 ou la Wii) et aussi visionner vos films depuis votre lecteur Blu-ray, et tout ceci en temps réel. De plus, avec AVerTV HD DVR, vous pourrez sauvergarder vos vidéos personnelles depuis un caméscope connecté soit en HDMI, soit en composante.

AVerTV HD DVR, équipé des entrées S-vidéo et Composite standard, vous permettra de transférer tous types de cassettes vidéo au format numérique, ou même d'enregistrer vos exploits réalisés dans les jeux depuis votre PS3 ou Xbox 360.

AVerTV HD DVR, es compatible con todo el rango de Receptores de Audio-Video. Via HDMI ó vía Entrada de Componentes de Video, usted puede disfrutar a la perfección de la Alta Definición en Multimedia, en su ordenador de sobremesa. Por ejemplo, sin ningún retardo en tiempo real, usted puede Reproducir Video proveniente de Consolas de Juego tales como PlayStation 3, Xbox 360 or Wii y disfrutar de la visualización de películas Blue-Ray a través de los reproductores de tipo Blue-Ray. Más aún, usted puede grabar sus propios videos personales desde su Cámara personal conectada vía HDMI ó a través de los conectores de Componentes de Video. AVerTV HD DVR está equipado con definición estándar S-Video y entradas de Vídeo Compuesto para que usted pueda transferir sus Cintas de Vídeo (VHS,etc) preferidas a Formato Digital o al formato que coincida con los propios de sus Juegos de Video de la PlayStation 3 o de la Xbox 360.

AVerTV HD DVR 은 모든 범위의 오디오-비디오 수신기들과 호환됩니다. HDMI\* 또는 컴포넌트\*\* 입력을 통하여 사용자의 PC 에서 High-Definition 멀티미디어를 바로 즐기실 수 있으며 시간 지연 없이 플레이스테이션 3, XBOX 360 또는 Wii 와 같은 비디오 게임 콘솔을 플레이 할 수도 있고 블루레이 플레이어를 통하여 블루레이 영화를 감상하실 수도 있습니다. 또한 AVerTV HD DVR 로 HDMI EHsms 컴포넌트 커넥터에 연결한 개인 카메라를 통해 홈 비디오를 녹화할 수도 있습니다.

AVerTV HD DVR 은 표준 S-Video 와 컴포지트 입력을 갖추고 있습니다. 이것으로 사용자는 좋아하는 VCR 비디오 테이프를 디지털 포맷으로 변환하거나 플레이스테이 3 또는 XBOX 360 의 게임 장면들을 녹화할 수도 있습니다.

**NOTE**:

\* **To preview HDMI source with HDCP (High-Bandwidth Digital Content Protection) encryption, a copy-protection scheme of HDMI specification, your HDMI display devices must be HDCP compliant. Please note that HDMI contents with HDCP encryption cannot be recorded.** 

\*\* **Copyrighted content cannot be recorded**

# **REMARQUE:**

\* Pour prévisualiser une source en HDMI encryptée par HDCP (High-Bandwidth Digital Content Protection), schéma de protection de copie spécifique au HDMI, votre module d'affichage doit être HDCP capable. Veuillez notez que les contenus HDMI encryptés par HDCP ne peuvent être enregistrés.

\*\* tout contenu protégé ne peut pas être enregistré.

# **NOTA:**

\*Para previsualizar la fuente de señal HDMI con encriptación HDCP (Protección de Contenidos Digitales de Banda Ancha ), definido como una protección de copia para especificación HDMI, su tipo de Display debe amoldarse a las características de HDCP. Por favor, sea consciente que los contenidos HDMI con protección HDCP no pueden ser grabados.

\*\*Los Contenidos sujetos a derechos de Autor no pueden ser grabados.

# 참고**:**

\*HDCP (High-Bandwidth Digital Content protection)로 암호화된 HDMI 소스를 미리 보기 위해서는 사용자의 HDMI 디스플레이 드라이버가 HDCP 호환이어야 합니다. HDCP 암호화된 HDMI 컨텐츠는 녹화할 수 없습니다.

\*\*저작권 보호된 내용물은 녹화(녹음)할 수 없습니다.

2 **With AVer MediaCenter PIP (Picture-In-Picture) / PBP (Picture-By-Picture) display mode you can simultaneously enjoy HDMI or Component video in one window and in the other window watch video from composite video or S-video sources. For more information, please refer to the user's manual.** 

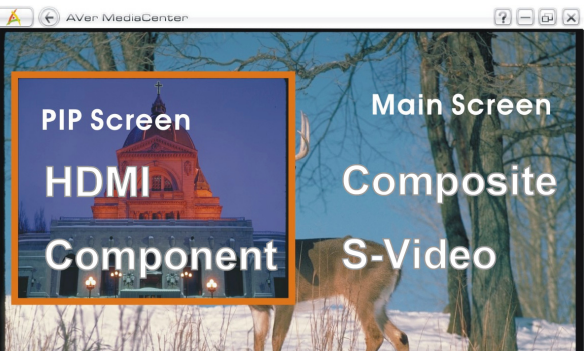

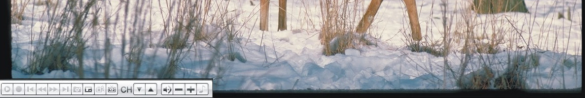

Avec le PIP (Picture-In-Picture)/ PBP (Picture-By-Picture) d'AVerMediaCenter, vous pourrez afficher dans une fenêtre, la vidéo HDMI ou composante, et dans une deuxième fenêtre, afficher une vidéo provenant d'une source Composite ou S-Vidéo.

Pour plus d'informations, veuillez vous référer au manuel d'utilisation.

Con la funcionalidad de modo de visualización PIP (Imagen sobre Imagen) ó PBP (Imagen por Imagen) de AVer MediaCenter, usted puede disfrutar simultáneamente de las fuentes de señal HDMI o de Componentes de Video en una ventana y en la otra ventana visualizar video proveniente de señales de S-Video o Video Compuesto.

Para más información, por favor consulte el Manual de Usuario.

AVer MediaCenter PIP (Picture-In-Picture) / PBP (Picture-By-Picture) 디스플레이 모드로 사용자는 HDMI 또는 컴포넌트 비디오를 하나의 창에서 감상하고 동시에 다른 창에서 컴포지트 비디오 또는 S-video 소스의 비디오를 감상하실 수 있습니다.

더 자세한 정보는 사용자 설명서를 참조하시기 바랍니다.

423 Dixon Landing Road Milpitas, CA 95035 Tel: (408)263-3828 Support: (408)942-2121 / (877)774-4543 www.avermedia-usa.com/avertv

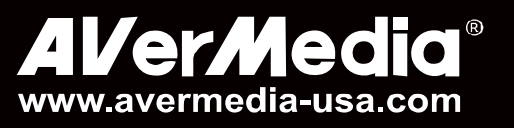

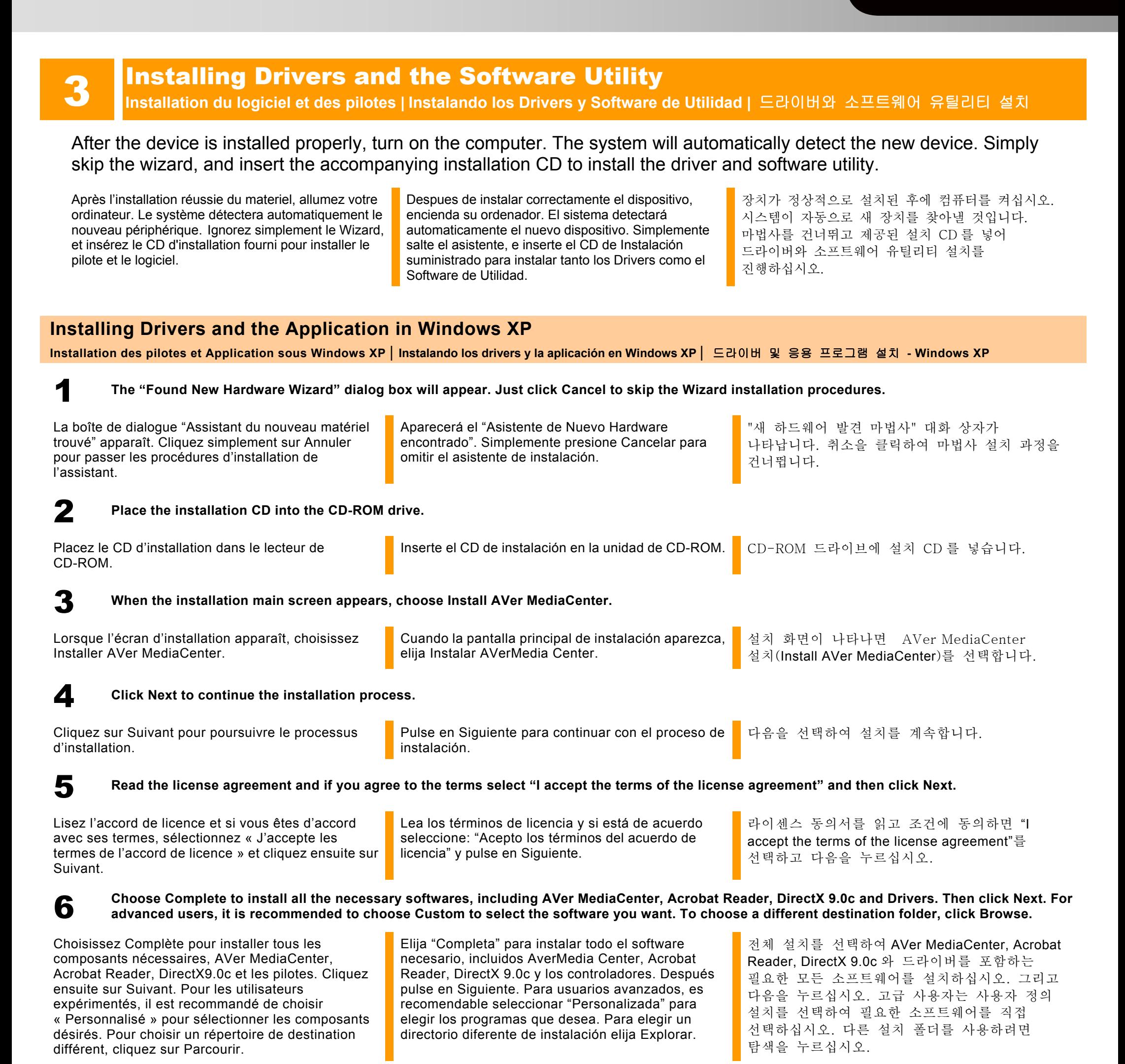

In the "InstallShield Wizard" dialog box, if you are instructed to restart your computer, select Yes. Then click Finish to complete the installation.

Dans la boîte de dialogue "Assistant InstallShield ", si vous êtes invité à redémarrer votre ordinateur, sélectionner Oui. Puis cliquez sur Terminer pour achever l'installation.

Si fuera necesario reiniciar el PC, seleccione Sí en el cuadro de diálogo "Asistente InstallShield". Luego, haga clic en Finalizar para completar la instalación.

"InstallShield 마법사 완료" 대화 상자에서 컴퓨터를 다시 시작하라는 지시를 받은 경우 예를 선택합니다. 마침을 클릭하여 컴퓨터를 다시 시작합니다.

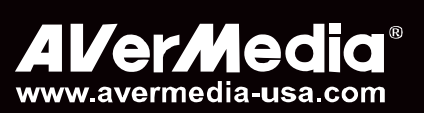

**Installation des pilotes et Application sous Windows Vista™/ Windows 7 | Instalando los drivers y la aplicación en Windows Vista™/ Windows 7| Windows Vista™/ Windows 7 에서 드라이버와 어플리케이션 설치** 

# **Installing Drivers and the Application in Windows Vista™/ Windows 7**

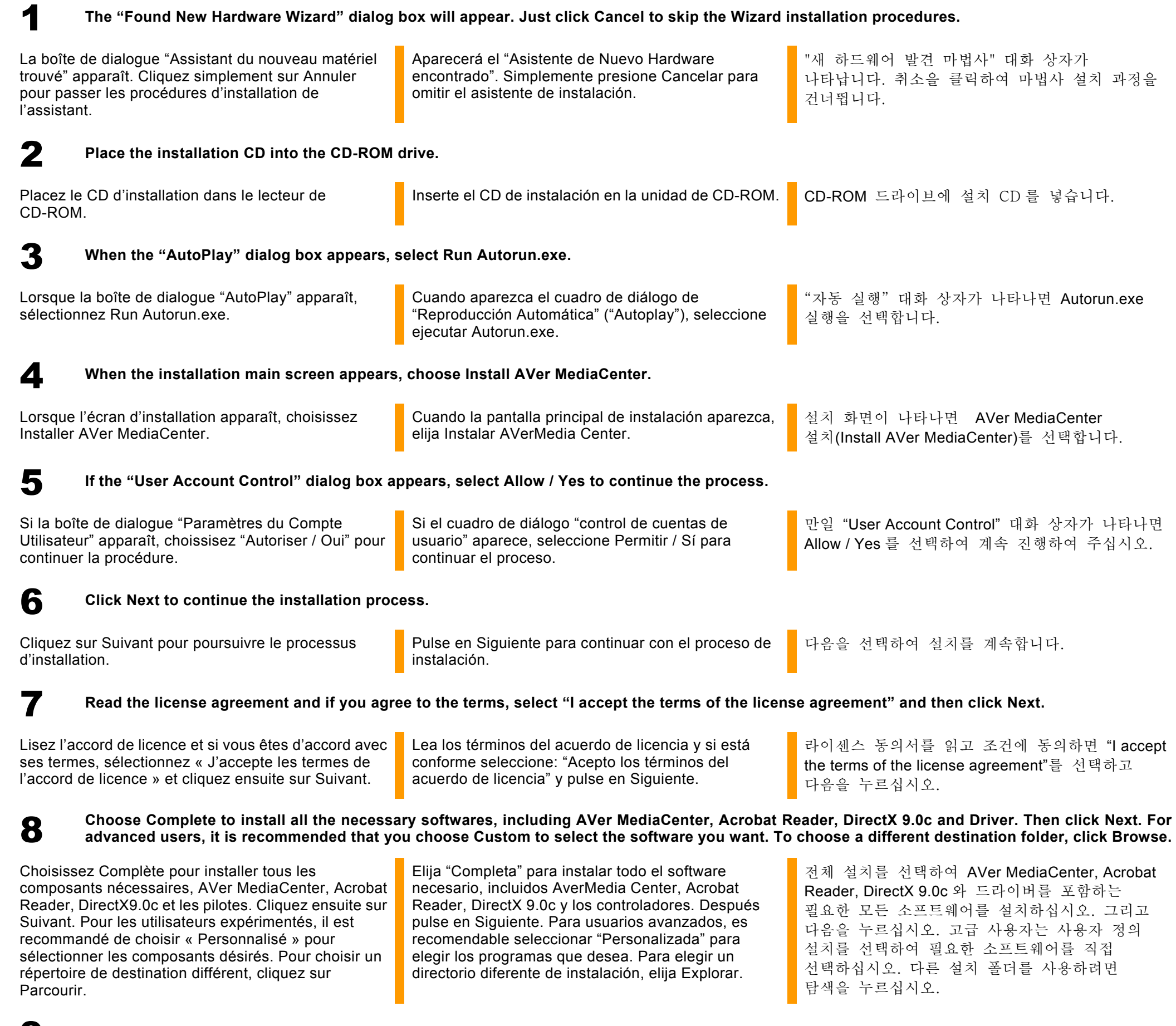

9 **Then click Finish to complete the installation.**

Puis cliquez sur Terminer pour achever l'installation. Luego, haga clic en Finalizar para completar la

instalación.

**4 Activating the Application**<br>Activation de l'Application | Activacion del Programa | Activación del Programa | 응용 프로그램 실행

## To run the application from the Programs menu, choose Start → Programs → AVerMedia → AVer MediaCenter → AVer MediaCenter.

마침을 클릭하여 컴퓨터를 다시 시작합니다.

Pour lancer l'application depuis le menu Programmes, cliquez sur Démarrer  $\rightarrow$  Programmes  $\rightarrow$  AVerMedia  $\rightarrow$  AVer MediaCenter  $\rightarrow$  AVer MediaCenter.

Para ejecutar la aplicación desde el menú Programas, pulse en Inicio $\rightarrow$ Programas  $\rightarrow$ AVerMedia  $\rightarrow$  AVer MediaCenter  $\rightarrow$  AVerMedia Center.

프로그램 메뉴에서 응용프로그램을 실행하려면 시작 → 프로그램 → AVerMedia → AVer MediaCenter → AVer MediaCenter 를 선택하십시오.

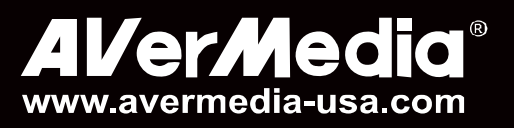

# **Uninstalling Application and Drivers**<br>Désinstallation de l'application et des pilotes | Para desinstala

423 Dixon Landing Road Milpitas, CA 95035 Tel: (408)263-3828 Support: (408)942-2121 / (877)774-4543 www.avermedia-usa.com/avertv

**Désinstallation de l'application et des pilotes | Para desinstalar la aplicación y los controladores |** 

프로그램과 드라이버 제거

Pour désinstaller le logiciel du système, choisissez tout simplement Démarrer  $\rightarrow$  Programmes  $\rightarrow$  AVerMedia  $\rightarrow$  AVer MediaCenter  $\rightarrow$  Désinstaller  $\rightarrow$  Supprimer Tout $\rightarrow$  Suivant $\rightarrow$  OK  $\rightarrow$  Terminer.

# **Windows XP**

To remove the installed software utility from the system, simply choose Start → Programs → AVerMedia → AVer MediaCenter → Uninstaller → Remove  $All \rightarrow Next \rightarrow OK \rightarrow Finish.$ 

> Para eliminar el software de utilidades instalado en su ordenador, simplemente seleccione Comenzar **→ Programas → AVerMedia → AVer MediaCenter**  $\rightarrow$  Disinstalación $\rightarrow$ Eliminar todo $\rightarrow$ Siguiente  $\rightarrow$  OK  $\rightarrow$ Finalizar.

설치되어있는 소프트웨어 유틸리티를 제거하려면 시작 → 프로그램 → AVerMedia → AVer MediaCenter > 제거하기 > 모두제거 > 다음 > 예 → 마침을 선택하십시오.

# **Windows Vista™ / Windows 7**

**1 If DirectX 9.0c or above is not installed in your system, usually the installation CD will automatically install it during the process of installation.**<br>Make sure your system has DirectX 9.0c or above installed so that **Make sure your system has DirectX 9.0c or above installed so that the software utility can function properly.**

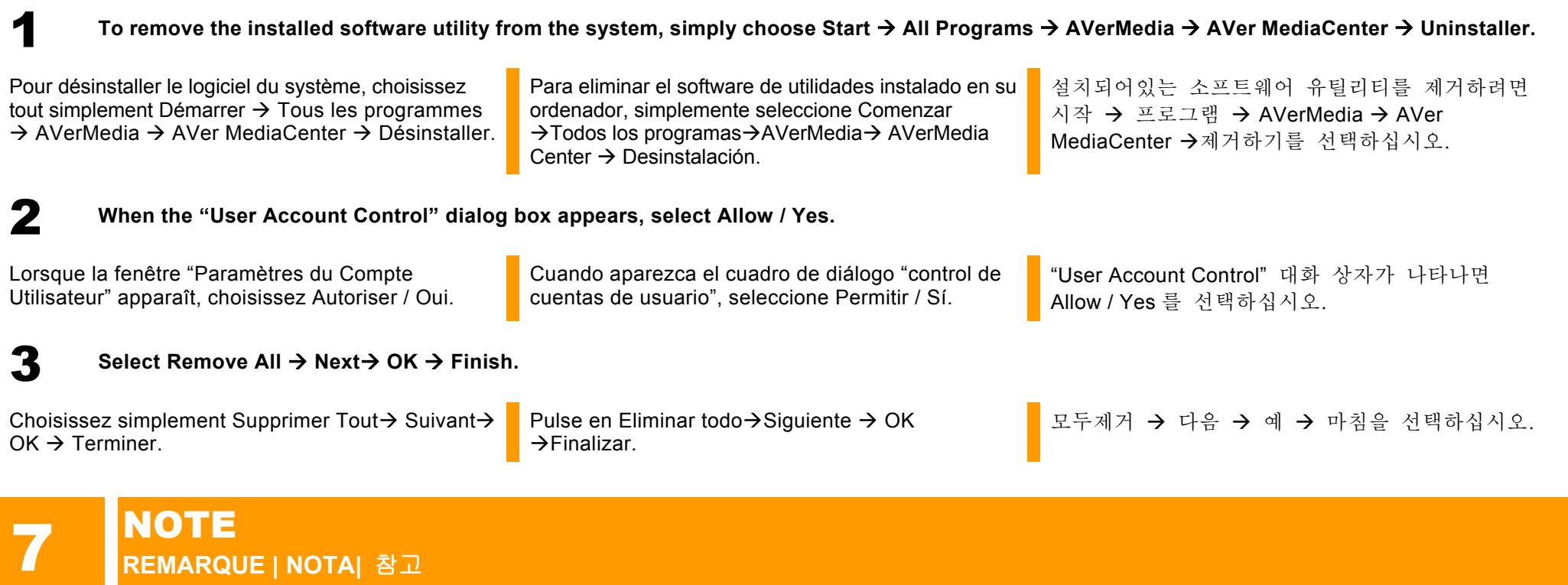

Si DirectX 9.0c ou supérieur n'est pas installé sur votre système, le cédérom l'installera automatiquement pendant le processus d'installation. Assurez-vous que votre système possède DirectX 9.0c ou supérieur pour que le logiciel puisse correctement fonctionner.

Si DirectX 9.0c o superior no está instalado en su sistema, el CD de instalación lo instalará automáticamente durante el proceso de instalación. Por favor, asegúrese de que su sistema tiene instalado Direct X 9.0C o una versión superior, para que el software de Utilidad pueda funcionar correctamente.

시스템에 DirectX 9.0c 이상이 설치되어 있지 않은 경우 보통은 설치 CD 가 설치 과정 중에 자동으로 설치합니다. 소프트웨어 유틸리티의 정상적인 기능을 위하여 사용자의 시스템에 DirectX 9.0c 이상이 설치되어 있어야 합니다.

**2** If your system is not equipped with Acrobat Reader, the installation wizard will automatically be called up during the process of installation.

Si votre système n'est pas équipé d'Acrobat Reader, le wizard d'installation sera automatiquement activé au cours de la procédure d'installation.

Si su sistema no tiene instalado Acrobat Reader, el proceso de instalación le abrirá el diálogo de instalación automáticamente.

사용자의 시스템에 Acrobat Reader 가 설치되어 있지 않으면 프로그램 설치 도중 자동으로 설치 마법사가 나타납니다.

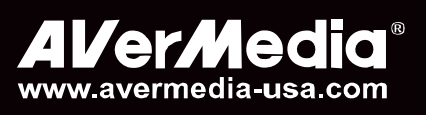

# **AVerTV HD DVR**

**Quick Installation Guide | Guide d'installation rapide | Guía de instalación rápida |** 설치 안내서

## **FCC NOTICE (Class B)**

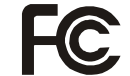

This device complies with Part 15 of the FCC Rules. Operation is subject to the following two conditions: (1) this device may not cause harmful interference, and (2) this device must accept any interference received, including interference that may cause undesired operation.

### **Federal Communications Commission Statement**

- ‧ Reorient or relocate the receiving antenna.
- ‧ Increase the separation between the equipment and receiver.
- ‧ Connect the equipment into an outlet on a circuit different from that to which the receiver is connected.
- Consult the dealer or an experienced radio/television technician for help.

NOTE- This equipment has been tested and found to comply with the limits for a Class B digital device, pursuant to Part 15 of the FCC Rules. These limits are designed to provide reasonable protection against harmful interference in a residential installation. This equipment generates, uses and can radiate radio frequency energy and, if not installed and used in accordance with the instructions, may cause harmful interference to radio communications. However, there is no guarantee that interference will not occur in a particular installation. If this equipment does cause harmful interference to radio or television reception, which can be determined by tuning the equipment off and on, the user is encouraged to try to correct the interference by one or more of the following measures:

To comply with the limits for the Class B digital device, pursuant to Part 15 of the FCC Rules, this device must be installed in computer equipment certified to comply with the Class B limits. All cables used to connect the computer and peripherals must be shielded and grounded. Operation with non-certified computers or non-shielded cables may result in interference to radio or television reception.

No warranty or representation, either expressed or implied, is made with respect to the contents of this documentation, its quality, performance, merchantability, or fitness for a particular purpose. Information presented in this documentation has been carefully checked for reliability; however, no responsibility is assumed for inaccuracies. The information contained in this documentation is subject to change without notice.

In no event will AVerMedia be liable for direct, indirect, special, incidental, or consequential damages arising out of the use or inability to use this product or documentation, even if advised of the possibility of such damages.

### **CAUTION ON MODIFICATIONS**

Changes and modifications not expressly approved by the manufacturer could void the user's authority to operate this equipment.

### **ICES-003**

This B digital apparatus complies with Canadian ICES-003.

Cet appareil numerique de la B est conforme a la norme NMB-003 du Canada.

#### **DISCLAIMER**

### **TRADEMARKS**

AVerMedia is registered trademarks of AVerMedia TECHNOLOGIES, Inc. IBM PC is a registered trademark of International Business Machines Corporation. Macintosh is a registered trademark of Apple Computer, Inc. Microsoft is a registered trademark and Windows is a trademark of Microsoft Corporation. DVB is a registered trademark of the DVB Project. All other products or corporate names mentioned in this documentation are for identification and explanation purposes only, and may be trademarks or registered trademarks of their respective owners.

#### **COPYRIGHT**

© 2009 by AVerMedia TECHNOLOGIES, Inc. All rights reserved. No part of this publication may be reproduced, transmitted, transcribed, stored in a retrieval system, or translated into any language in any form by any means without the written permission of AVerMedia TECHNOLOGIES, Inc.

THE MARK OF CROSSED-OUT WHEELED BIN INDICATES THAT THIS PRODUCT MUST NOT BE DISPOSED OF WITH YOUR OTHER HOUSEHOLD WASTE. INSTEAD, YOU NEED TO DISPOSE OF THE WASTE EQUIPMENT BY HANDING IT OVER TO A DESIGNATED COLLECTION POINT FOR THE RECYCLING OF WASTE ELECTRICAL AND ELECTRONIC EQUIPMENT. FOR MORE INFORMATION ABOUT WHERE TO DROP OFF YOUR WASTE EQUIPMENT FOR RECYCLING, PLEASE CONTACT YOUR HOUSEHOLD WASTE DISPOSAL SERVICE OR THE SHOP WHERE YOU PURCHASED THE PRODUCT.

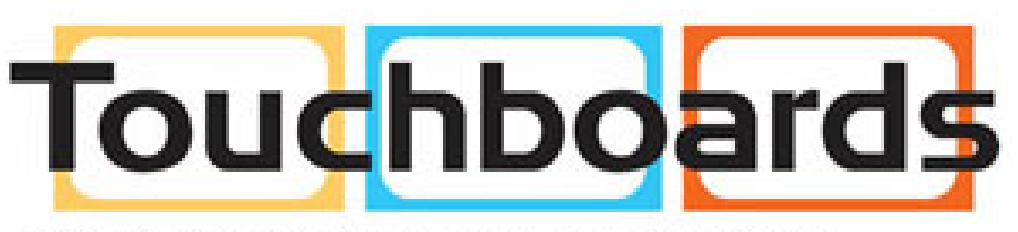

205 Westwood Ave, Long Branch, NJ 07740 Phone: 866-94 BOARDS (26273) / (732)-222-1511 Fax: (732)-222-7088 | E-mail: sales@touchboards.com